# Application Note

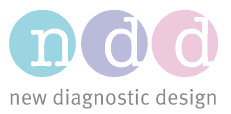

Author: Yann Baud Date: July 2020

# EasyOne Air with Bluetooth

We are committed to keeping the information presented in this document up-to-date. Please check http://www.ndd.ch/index/downloads-application for the latest version.

## 1 Scope

This document describes how to connect EasyOne Air to the EasyOne Connect PC software via Bluetooth. It also provides some basic information about Bluetooth and contains a troubleshooting guide.

The procedures described in this document apply to EasyOne Air firmware versions V1.14.0 and higher. You can download the latest firmware following this link: https://www.ndd.ch/en/support/download/software.html

#### 2 Basic information

- **Bluetooth** is a wireless technology for exchanging data over short distances.
- Discovery is the process through which a PC scans for Bluetooth devices available for communication. The next step is pairing the device to the PC.
- Pairing is the process through which two devices establish trust in each other in order to later establish secure communication. In this context, pairing is initiated from the PC and involves entering a PIN code configurable in EasyOne Air. Once paired, EasyOne Connect can connect to EasyOne Air.
- Connecting is the process through which a secure communication link is established between two paired devices. Once connected, EasyOne Connect can synchronize data with EasyOne Air and online tests can be performed.
- **Bluetooth Power Save Mode** is a driver option on notebooks with a built-in Bluetooth interface that allows the computer to turn off the device to save power. If this mode is active (power save on), EasyOne Air loses the connection to EasyOne Connect every 30 – 40 seconds if no action is performed by the user.

## 3 Indicators

On the upper status bar, EasyOne Air indicates:

 $\triangleright$  when Bluetooth is enabled.

 $\mathbf{\hat{P}}$  when connected to EasyOne Connect (not to be confused with paired).

No Bluetooth indicator when Bluetooth has been disabled.

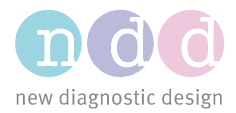

# 4 Setups

Before setting up a Bluetooth connection, the EasyOne Connect PC software must be installed. To test this installation, connect the USB cradle with the PC at least once, start EasyOne Connect and synchronize the EasyOne Air with the PC by putting the powered-up EasyOne Air device on the cradle. You should now see the EasyOne Air icon in the lower right-hand corner of EasyOne Connect with the USB icon within it.

# 4.1 Single PC operation

This is the basic and most commonly used setup. The spirometer is paired to a PC which uses either a built-in Bluetooth interface or the Bluetooth dongle delivered with the device.

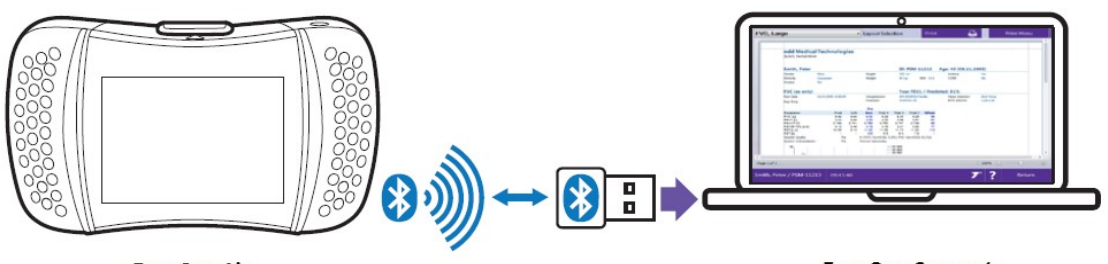

**EasyOne Air** 

**EasyOne Connect** 

To connect EasyOne Air to EasyOne Connect via Bluetooth, follow these steps:

- 1. Close EasyOne Connect.
- 2. Use the PC's internal Bluetooth if available. Otherwise, connect the provided dongle to a USB port on the PC.
- 3. Enable Bluetooth on EasyOne Air (Tools->Settings->Bluetooth->Bluetooth checkbox)
- 4. Define a secret pairing key. The number must be at least 4 digits long (Tools->Settings->Bluetooth->Bluetooth key). Note: make sure to remember this key as a password.
- 5. On Windows 8, under Device and Printers click Add a device. On Windows 10, under Windows->Settings->Device->Bluetooth and other devices click Add Bluetooth or other device and click Bluetooth.
- 6. Select your device from the list. It presents itself as "EasyOne Air" followed by the device serial number, as displayed under Tools->Settings->Bluetooth->Bluetooth Name.
- 7. During pairing, enter the secret paring key defined in point 4.
- 8. Windows proceeds with the setting up of the device and reports "the device is ready to use". This may take up to 30 seconds.
- 9. Start the EasyOne Connect software. A Bluetooth icon is shown on the right side of the status bar, indicating EasyOne Air is connected to PC via Bluetooth.

Please also refer to the section "Connecting EasyOne Air to EasyOne Connect" in the Operator's Manual [1].

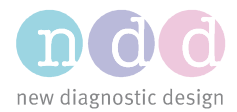

# 4.2 Multiple PCs operation

It is possible to pair the device to multiple PCs.

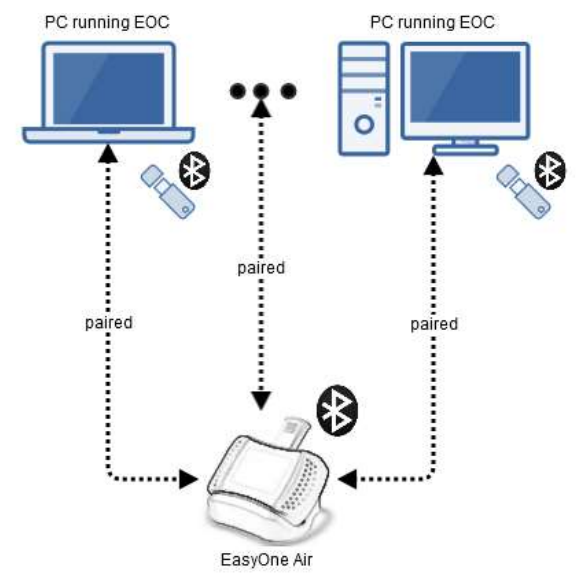

If several PCs are within the range of the spirometer and running EasyOne Connect, the connection will be established on a "first come first served" basis.

The spirometer supports only one connection at a time.

# 5 Troubleshooting guide

Issues may arise at various points while setting up or operating Bluetooth. This section provides a list of common issues and potential solutions.

#### 5.1 PC does not recognize the Bluetooth dongle

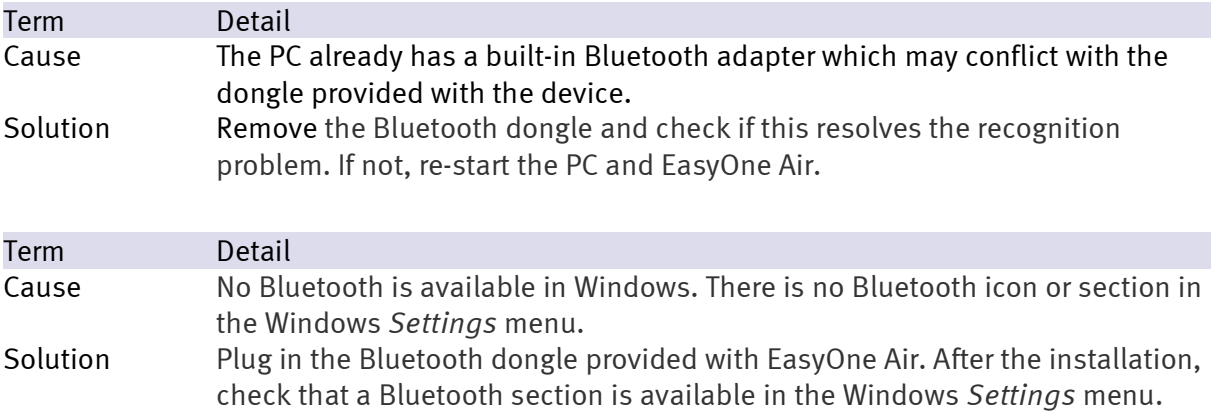

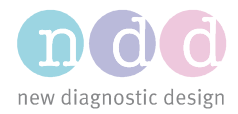

# 5.2 EasyOne Connect does not connect

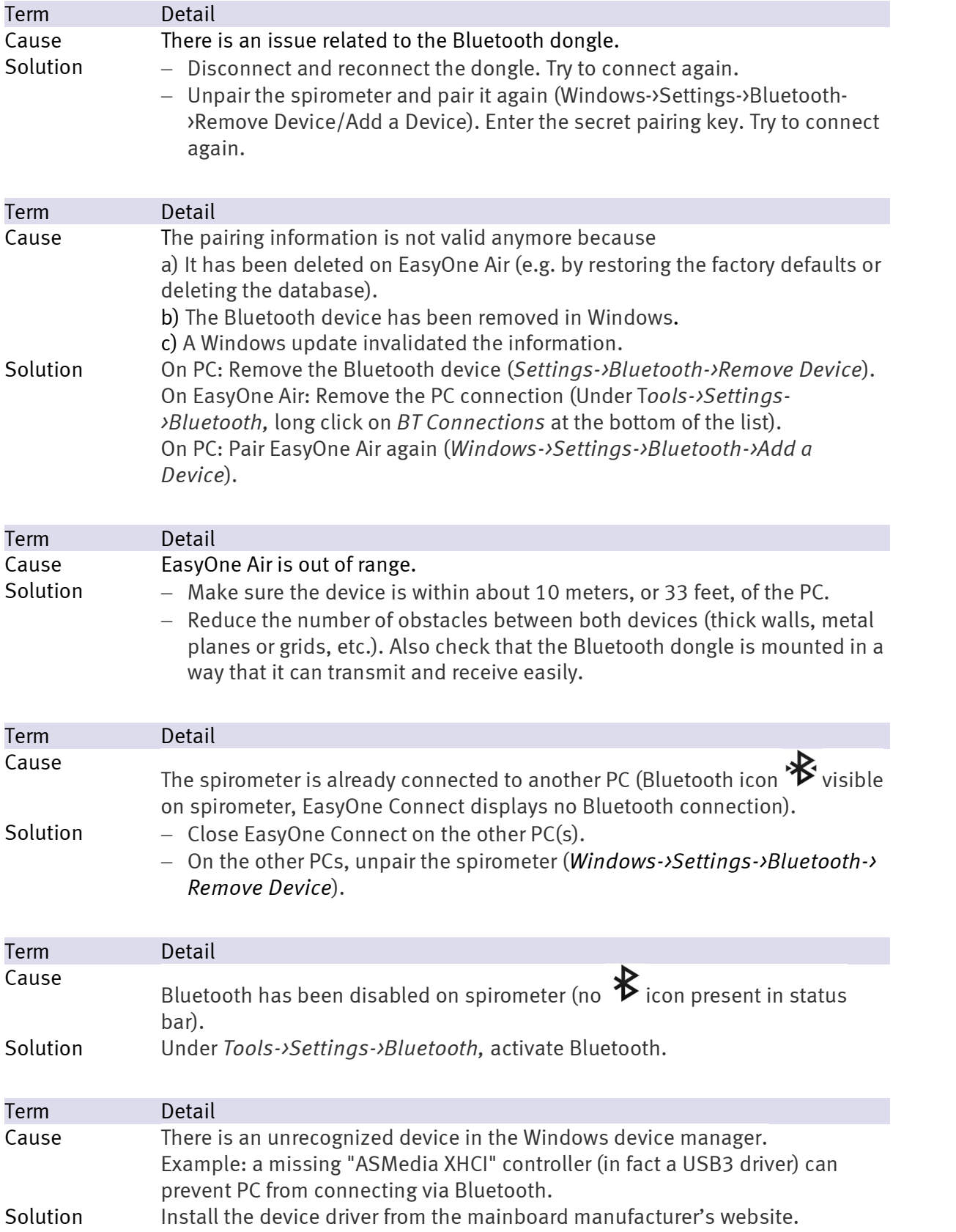

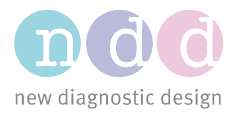

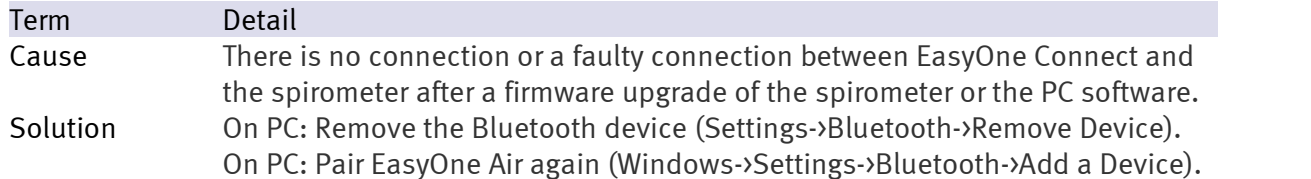

## 5.3 Connection between EasyOne Air and EasyOne Connect intermittently drops

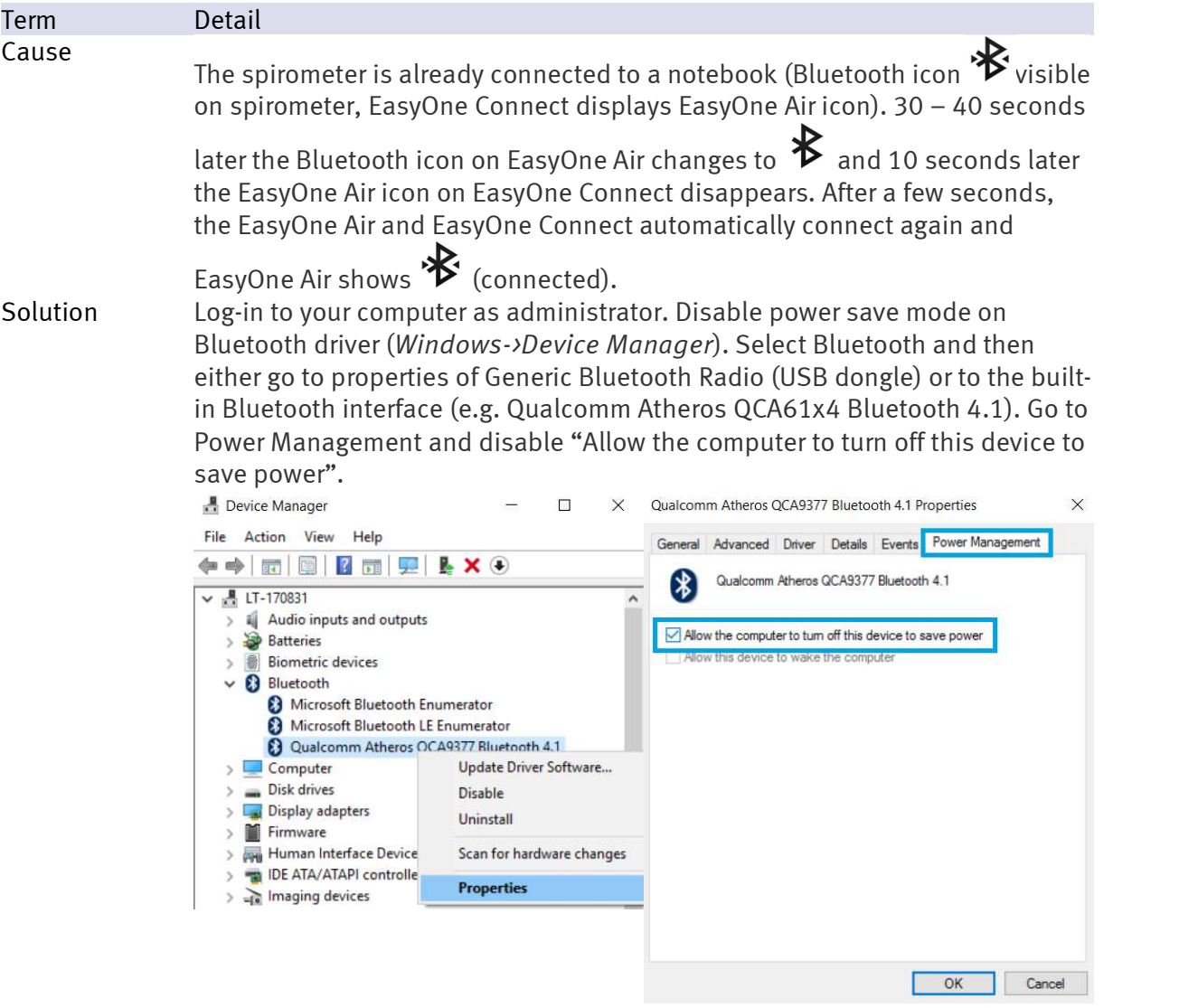

## 6 References

[1] EasyOne Air Operator's Manual. Zürich. ndd Medizintechnik AG, 2017.